## **Diagnostic Extension**

This page describes how to set up the Diagnostic Extension feature so that it work from your phone keypad.

- [Overview](#page-0-0)
- [Set up the extension](#page-0-1)
- [How to use the diagnostic extension](#page-0-2)

## <span id="page-0-0"></span>**Overview**

The **Diagnostic Extension** is a special extension that allows the system administrator to find out details about several server parameters.

## <span id="page-0-1"></span>Set up the extension

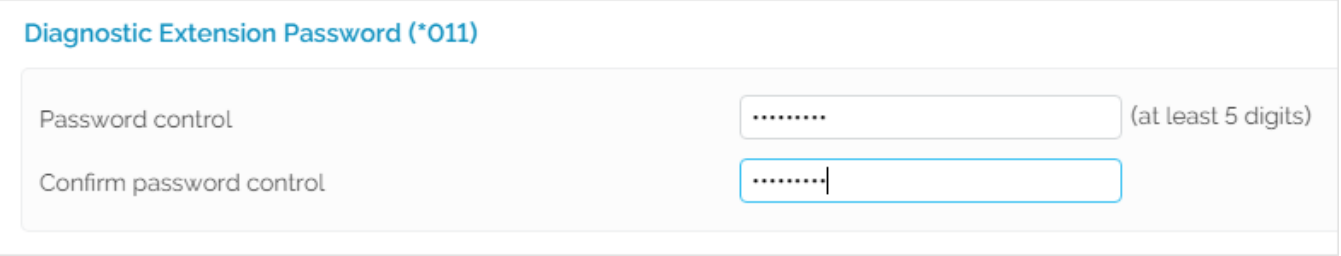

Screenshot: The Diagnostic Extension Password (\*011) section from the Zero Priority page.

The Diagnostic Extension Password (\*011) can be enabled server-wide from the **Unified Communications Zero Priority Monitoring** tab. Fill in the **Pass word control** field, confirm it, then press **OK**.

## <span id="page-0-2"></span>How to use the diagnostic extension

To access this extension, dial **\*011**. You will be asked for the password that you have set earlier.

VoipNow will announce the values of the following parameters:

- The server load within the last 5 minutes
- The existence of binary registered channels and binary calls in progress
- The Asterisk uptime
- The system uptime
- The used memory and the free memory

Related topics [Set monitoring preferences](https://wiki.4psa.com/display/VNDOCS30/Set+Monitoring+Preferences)